#### **Programa Institucional de Iniciação Científica da Universidade de Taubaté**

Comitê Interno – PIBIC

[prog.ic@unitau.br](mailto:prog.ic@unitau.br)

#### **Tutorial de Submissão**

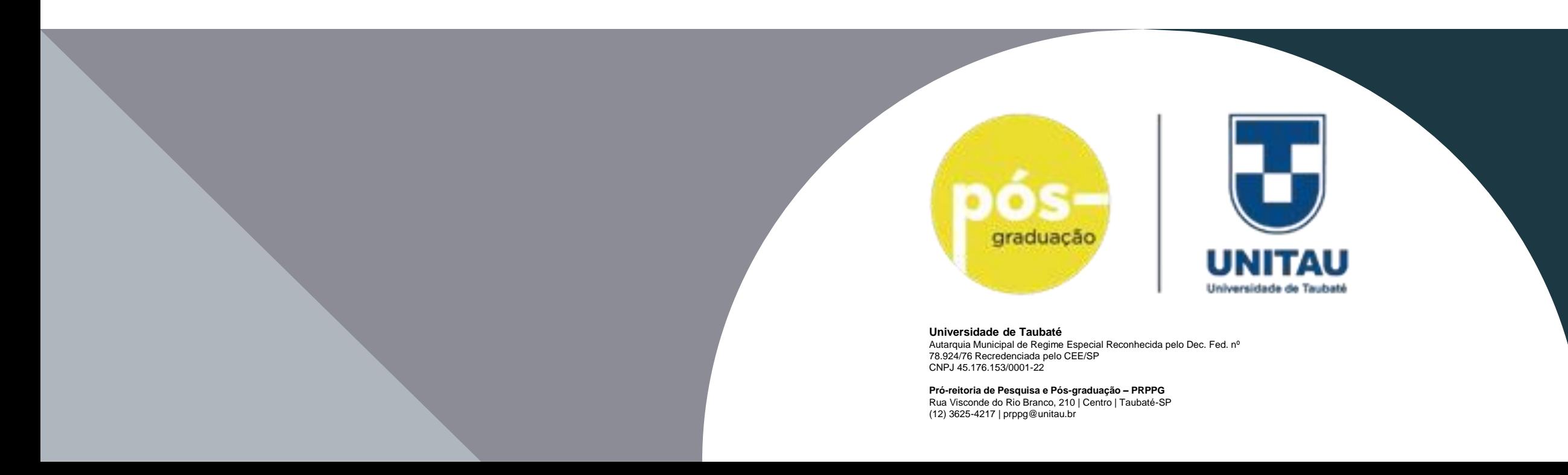

### **Antes de Iniciar a submissão**

• Você deverá estar logado no email institucional:

<https://outlook.com/unitau.br>

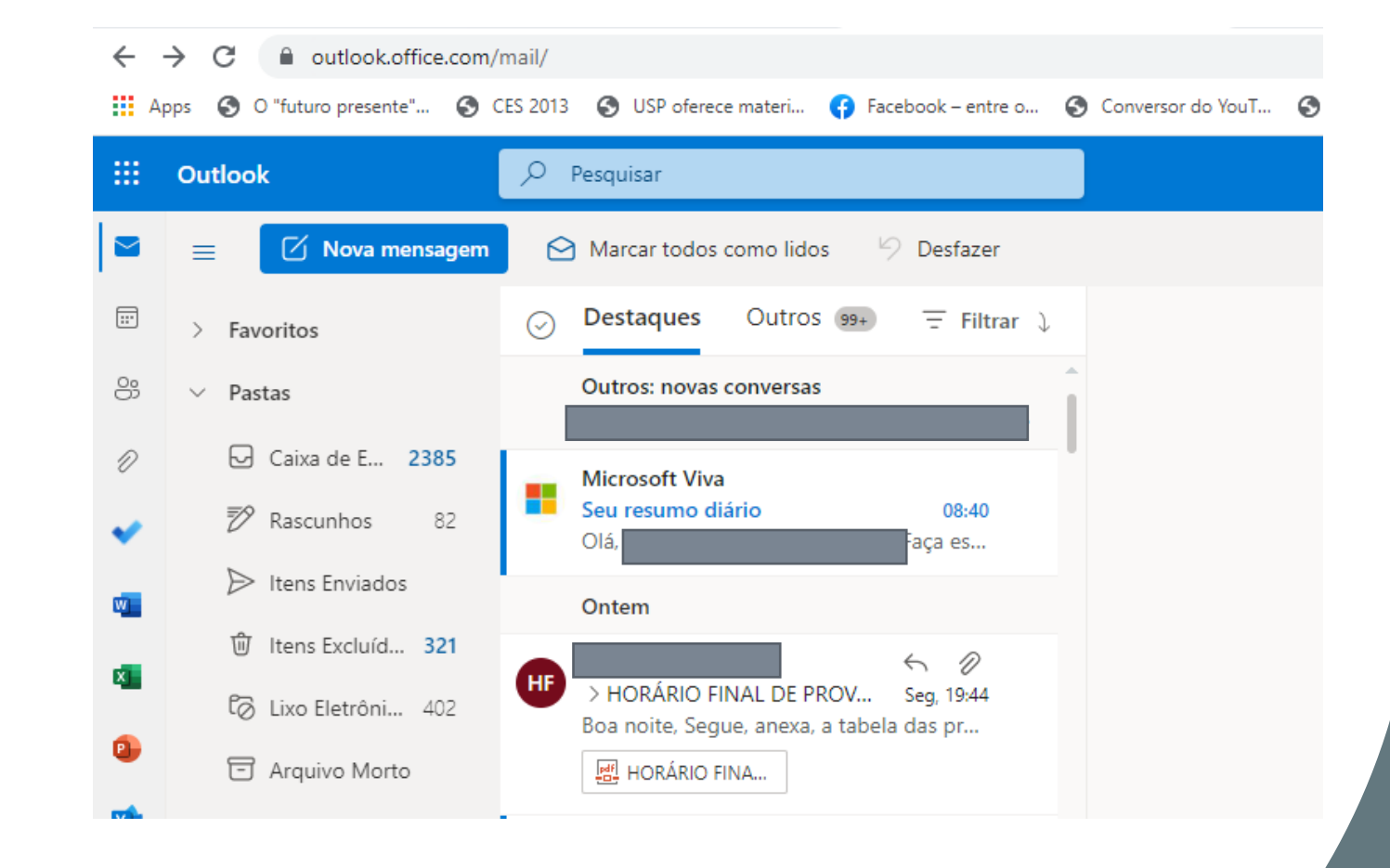

## **Para submeter o projeto**

• Acessar: o Edital na página da Iniciação Científica

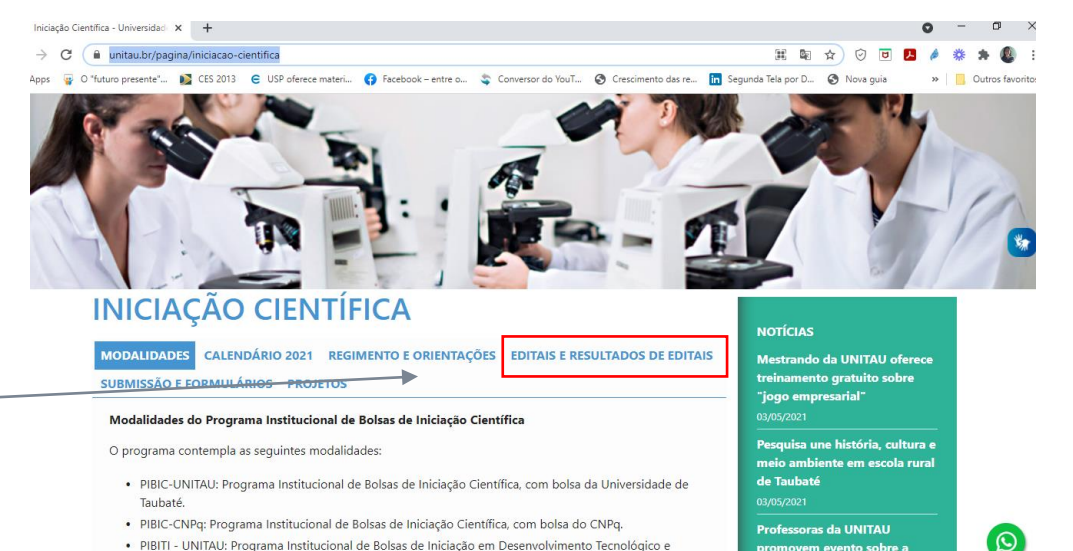

promovem evento sobre a

· PIBITI - UNITAU: Programa Institucional de Bolsas de Iniciação em Desenvolvimento Tecnológico e Inovação, com bolsa da Universidade de Taubaté;

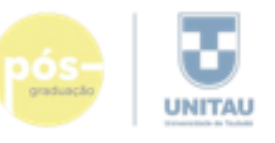

Universidade de Taubaté. Judanguin Muraiquel de Megiere Hopmaid<br>Recontenada celo Dec, Fied, of 28,024/10 cedessials prin CRIVIET<br>PJ 85, VA, 163,000 1,00

Poi milimia da Pangahara No, guadampla: PRPPR Ran Vincorde de Rio Roman, 210 | Centro | Tacásté-Bi [12] 3630-6317 | psycal@ordina.lzr

#### EDITAL Nº xxxxx/20xx - PIBIC - Modalidade - ano

#### **INFORMAÇÕES GERAIS**

A Universidade de Taubaté promove, anualmente, a seleção de projetos de Iniciação Científica, a serem financiados pelo Programa Institucional de Bolsas de Iniciação Científica do CNPq, de acordo com as seguintes normas:

As bolsas serão distribuidas aos orientadores que deverão selecionar, dentro de critérios listados nestes Edital e no Regulamento do Programa de Iniciação Científica, acadêmicos que receberão o benefício.

A outorga das bolsas de Iniciação Científica é de competência da Pró-reitoria de Pesquisa e Pós-graduação, como previsto nas Deliberações CONSUNI nº 136/2020 e CONSEP nº 221/2020 e CONSEP nº 243/2020.

#### PERÍODO DE INSCRIÇÕES

O período de inscrições de Projetos de Iniciação Científica - PIBIC-CNPq, será das OShOO de 02/05/2022 às 23hOO de 03/06/2022, período válido também para a solicitação de renovação de bolsa.

#### SUBMISSÃO DE PROJETOS

Os professores/pesquisadores interessados em orientar projetos de Iniciação Científica deverão formatar o projeto segundo orientações em "Projeto IC" preencher os formulários "Cadastro Orientador IC- CNPq" e o formulário de "Submissão PIBIC-CNPq 2022-2023<sup>e</sup> disponíveis na página do Programa de Iniciação Científica da PRPPG. O projeto de Iniciação Científica deve, preferencialmente, ser parte do projeto de pesquisa do professor orientador.

O orientador deverá solicitar um número de processo em seu Departamento/ instituto de lotação para o registro de seu projeto, que deverá ser apresentado, obrigatoriamente, no formulário de submissão do projeto, assim como a Planilha de Pontuação da PRPPG deverá ser preenchida e anexada ao formulário de submissão. O número máximo de projetos contemplados por orientador será de dois projetos.

O cronograma de atividades do projeto deve, obrigatoriamente, contemplar o

#### **Atenção para os links no Edital**

• Os Links necessários estão no corpo do Edital com destaque em azul.

### **Preparação dos documentos**

- Para formatação do projeto veja em Documentos de apoio ou [\(clique aqui\)](https://unitau.br/arquivos-downloads/projeto_ic.docx)
- A planilha de Pontuação Vigente é atualizada todos os anos e está disponível em Documentos de apoio ou [\(clique aqui\)](https://unitau.br/arquivos-downloads/planilha-pontuacao-prppg-2022.xlsx).

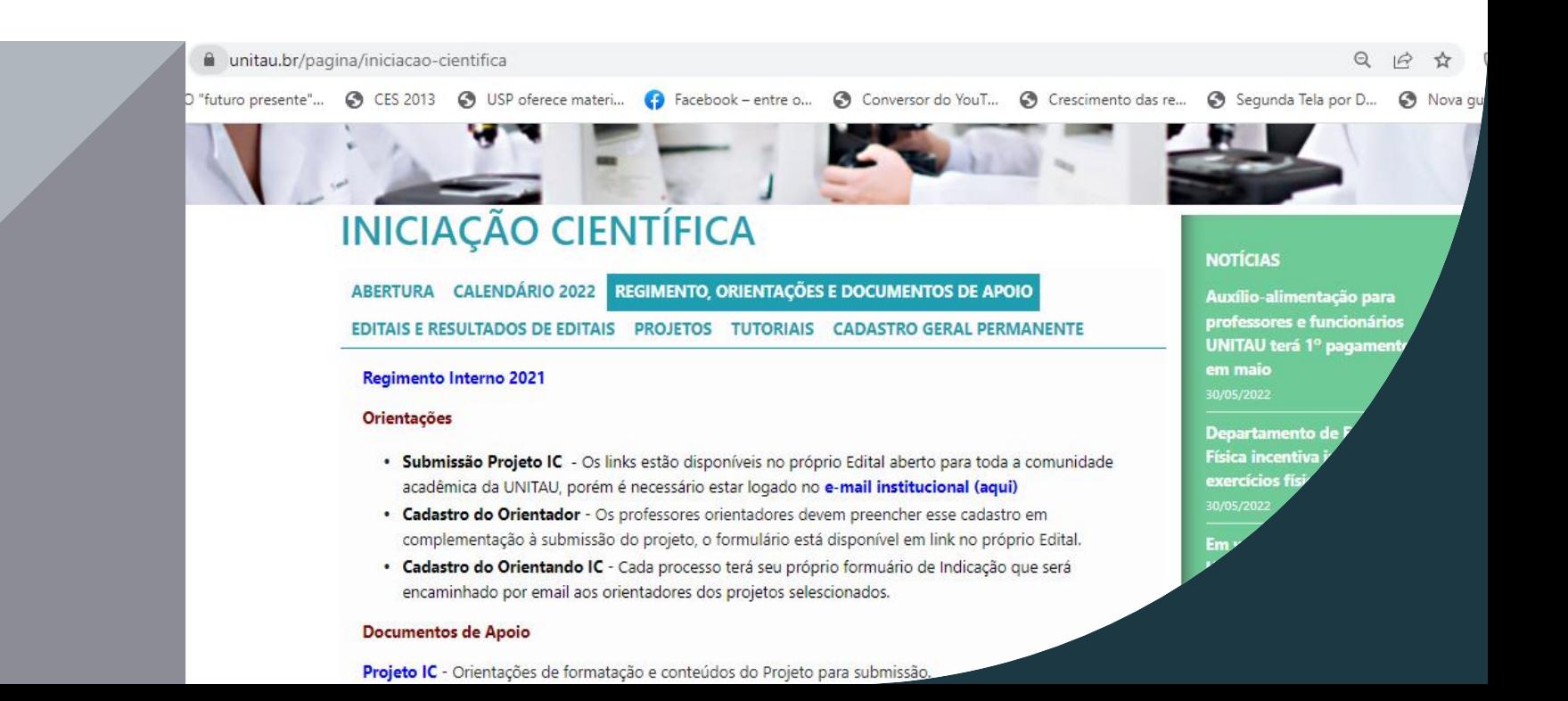

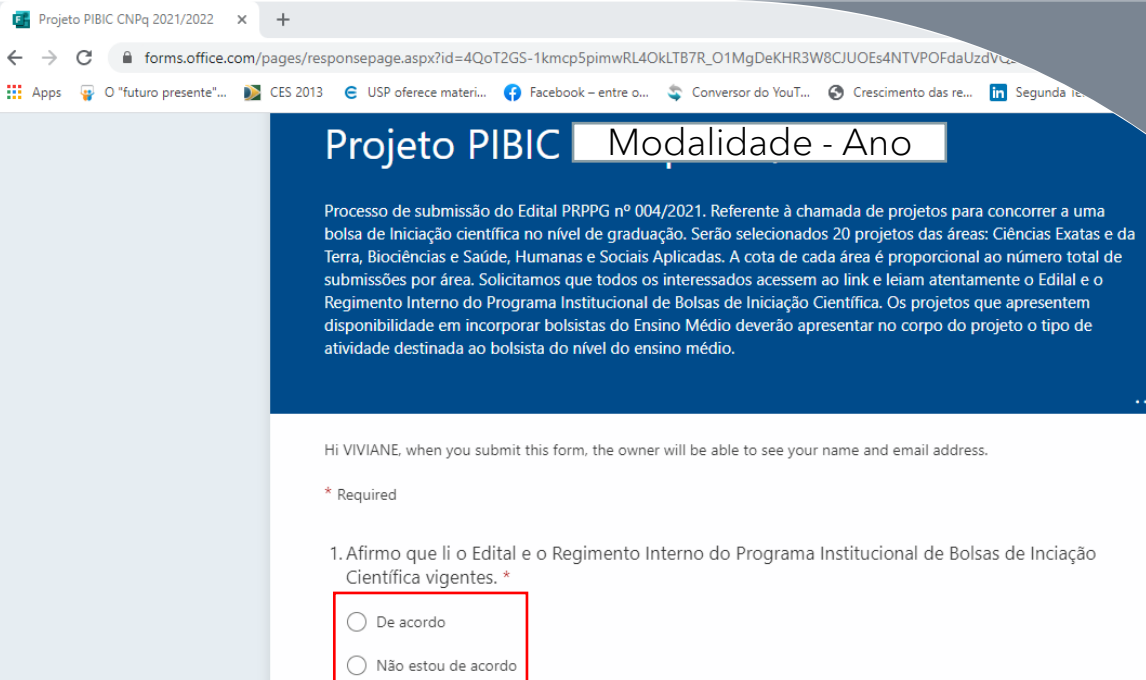

#### **Entrar no formulário**

- Para entrar no formulário vc deverá ter acesso o e-mail institucional e fazer o login
- Clique no link do Edital
- Para iniciar o preenchimento o autor da submissão afirma ter lido e concordar com o Regimento Interno e o Edital vigentes, antes de continuar.

#### **Preencher todos os campos**

- Especial atenção!!! O professor deve solicitar no departamento no qual é lotado, um número do processo para a submissão. Esse número é importante para a classificação na área. (ex:COS\_024\_2021)
- Outro detalhe se seu projeto está ou não aberto para receber bolsista do ensino médio

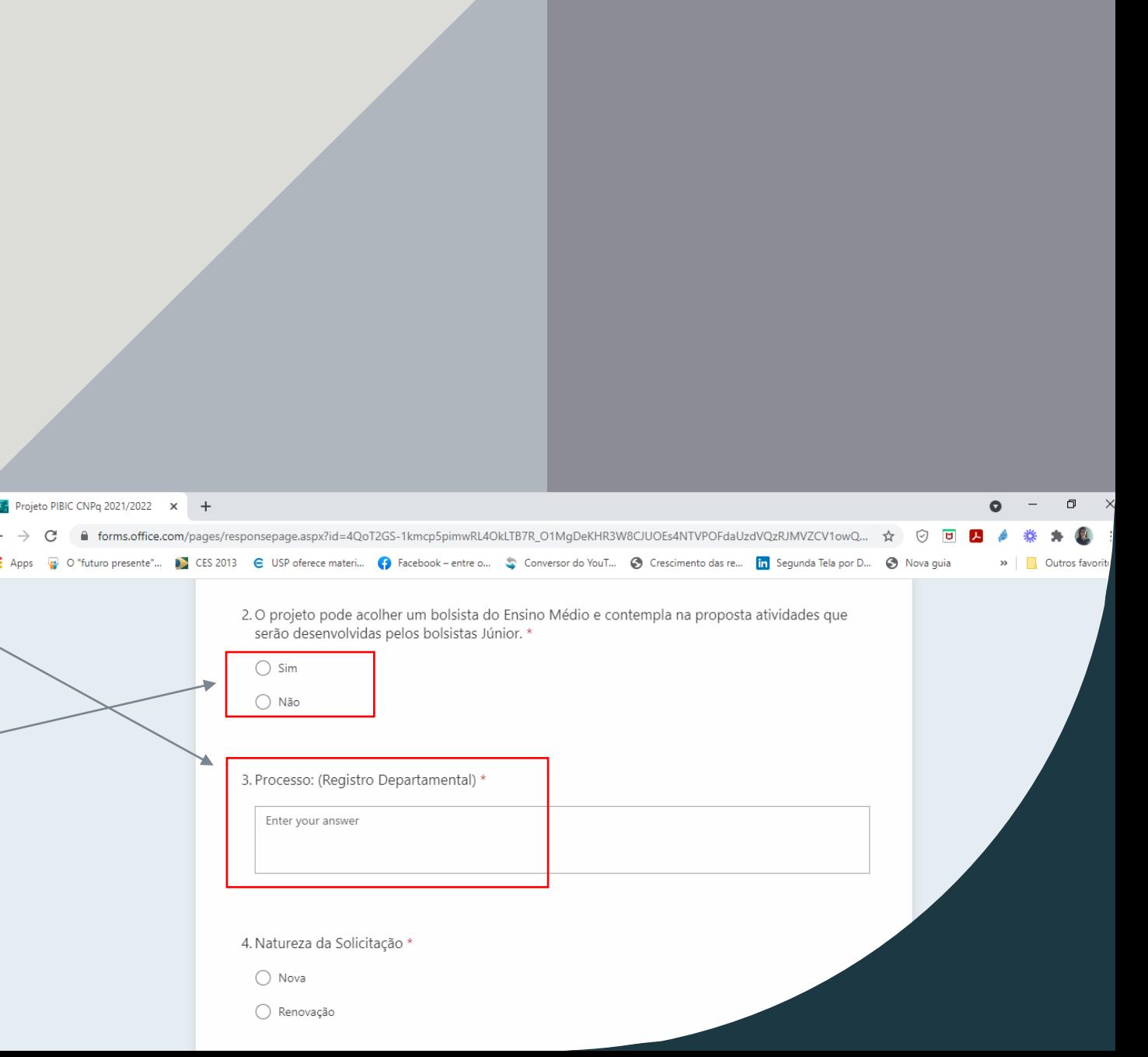

### **Detalhe Importante**

• A área de Tecnologias Prioritárias do Ministério da Ciência e Tecnologia, Inovação e Comunicações (MCTIC) deverá ser indicada no ato da submissão e uma justiticativa do alinhamento do projeto é fundamental.

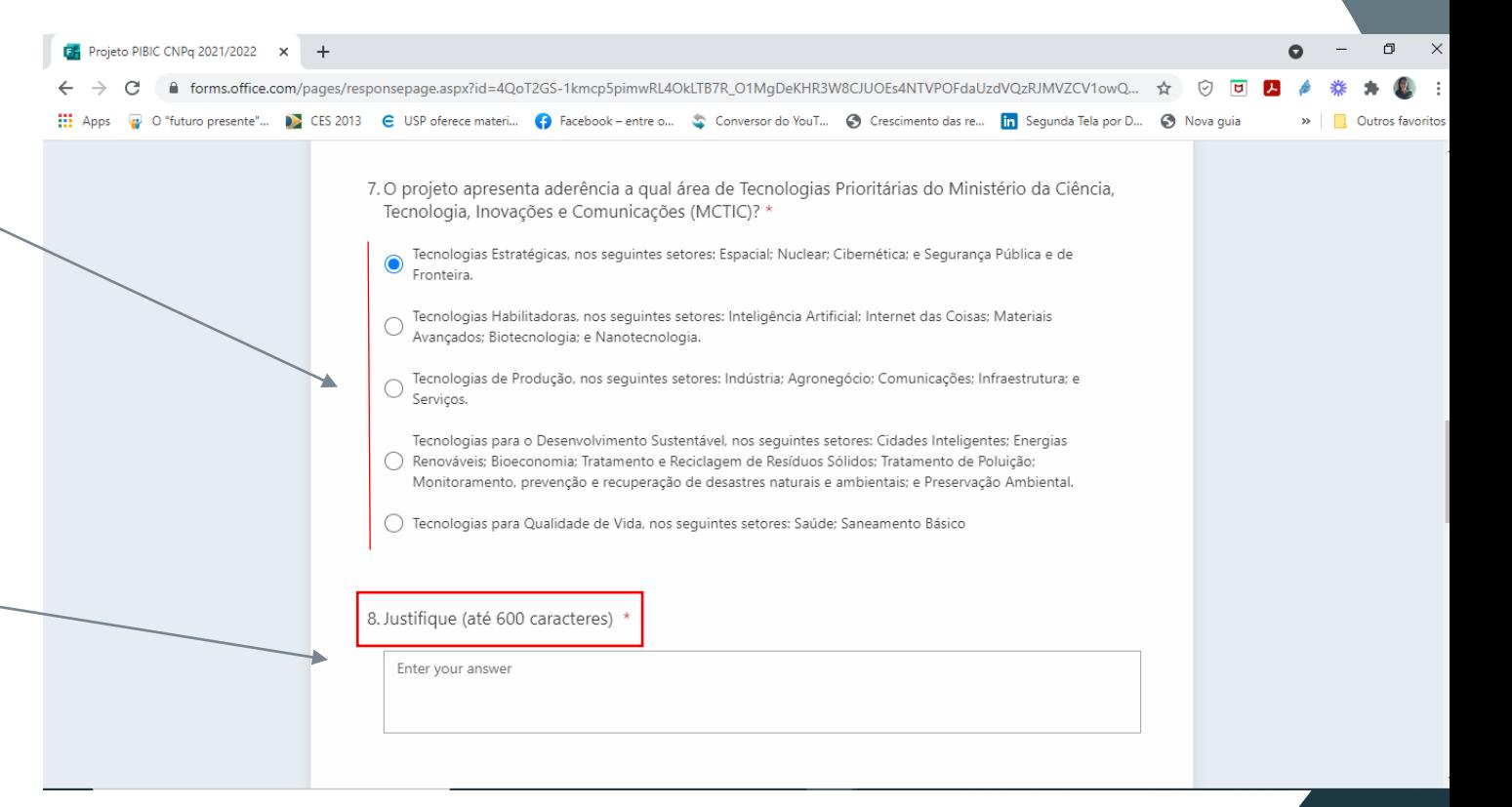

# **Encaminhar o Projeto**

- O projeto deve ser salvo em word e o nomeado com o número do processo (ex: COS\_024\_2021)
- Clicar em Upload file
- Abrirá seus arquivos, selecionar e abrir

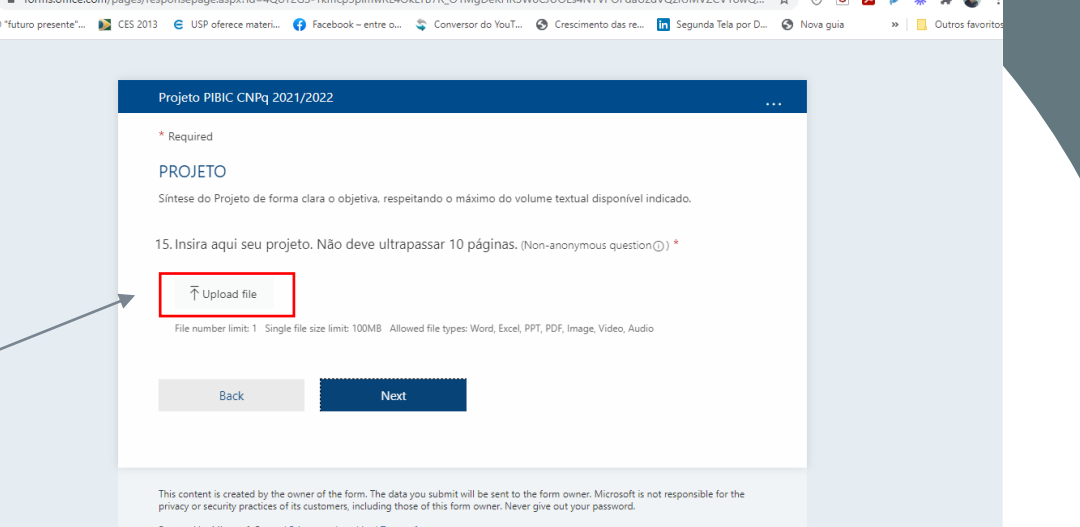

 $\bullet$  $\sim$   $-$ 

F Projeto PIBIC CNPq 2021/2022 x +

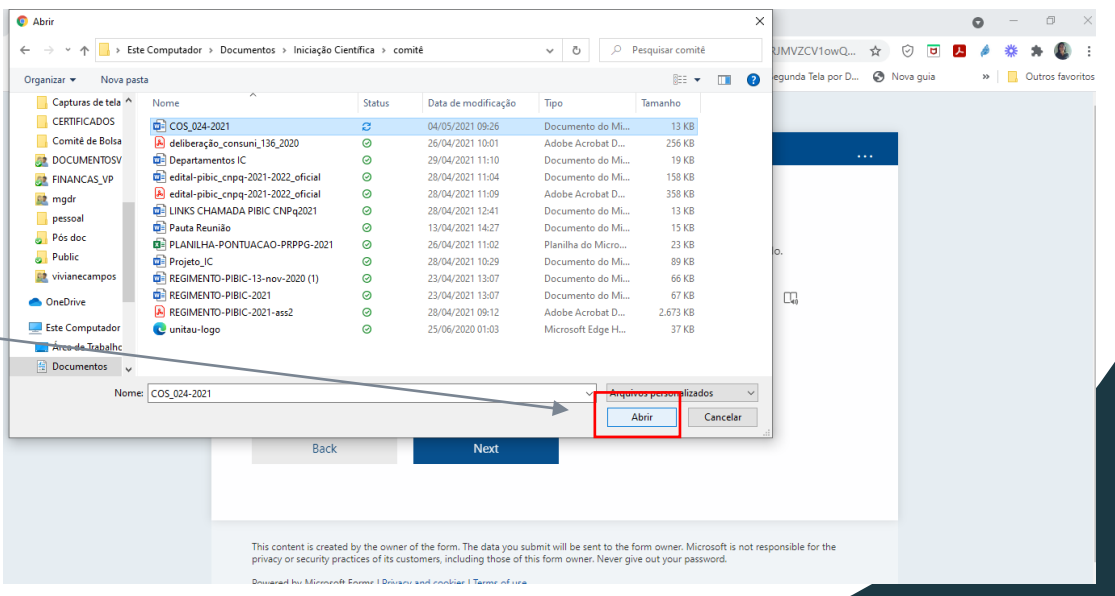

#### **Encaminhar a**  20. Insira aqui a Planilha de Pontuação da PRPPG atualizada (Nor **Planilha de**  Abrir ← → v ↑ Bste Computador > Documentos > Iniciação Científica > comitê  $\vee$   $\theta_1$   $\heartsuit$  Pesquisar comité  $\mathbb{R}$  .  $\blacksquare$  0 Organizar  $\star$ Nova nasti **Pontuação** Capturas de tela ^ Data de modificação **CERTIFICADOS** 个 Upload file COS\_024-2021 04/05/2021 09:26 Documento do Mi. Comité de Bolsa deliberação\_consuni\_136\_2020 26/04/2021 10:0 **BR** DOCUMENTOSV Departamentos IC 29/04/2021 11:1 **19 KF** edital-pibic\_cnpq-2021-2022\_oficial 28/04/2021 11: **BR FINANCAS VP** edital-pibic\_cnpq-2021-2022\_oficial 28/04/2021 11:09 Adobe Acrobat D. 358 KB **Et** mgdr LINKS CHAMADA PIBIC CNPq2021 28/04/2021 12:4 **13 KB** pessoal **DE Pauta Reunião** 13/04/2021 14:27 **15 KB** Documento do Mi. Pós doc **DE PLANILHA-PONTUACAO-PRPPG-2021** 26/04/2021 11:0 File number limit: 1 Single1 **Public** Projeto IC 28/04/2021 10:29 Documento do Mi... 89 KB

**Back** 

**E2** vivianecampos

Este Computador

Area de Trabalho  $\Rightarrow$  Documentos

**OneDrive** 

Send me an email receipt of my responses

THE REGIMENTO-PIBIC-13-nov-2020 (1)

Submit

REGIMENTO-PIBIC-2021-ass

REGIMENTO-PIBIC-2021

**C** unitau-logo

Nome: COS\_024-2021

23/04/2021 13:0

23/04/2021 13:0

28/04/2021 09:1

25/06/2020 01:03

Documento do Mi..

Documento do Mi

Adobe Acrobat D...

Microsoft Edge H.

**66 KB** 

67 KB

37 KB

2.673 KB

Abrir

- A planilha deve conter o nome do orientador. (ex: Planilha-NOMEDOORIENTADOR)
- Clicar em Upload file
- Abrirá seus arquivos, selecionar e abrir
- Submeter

### **Finalizar Submissão**

- Inserido o documento, passar para o próximo
- Preencher os dados restantes sobre fomento, caso possua.
- Ao final você poderá fazer um print do documento preenchido, recomendamos que salve sua submissão.

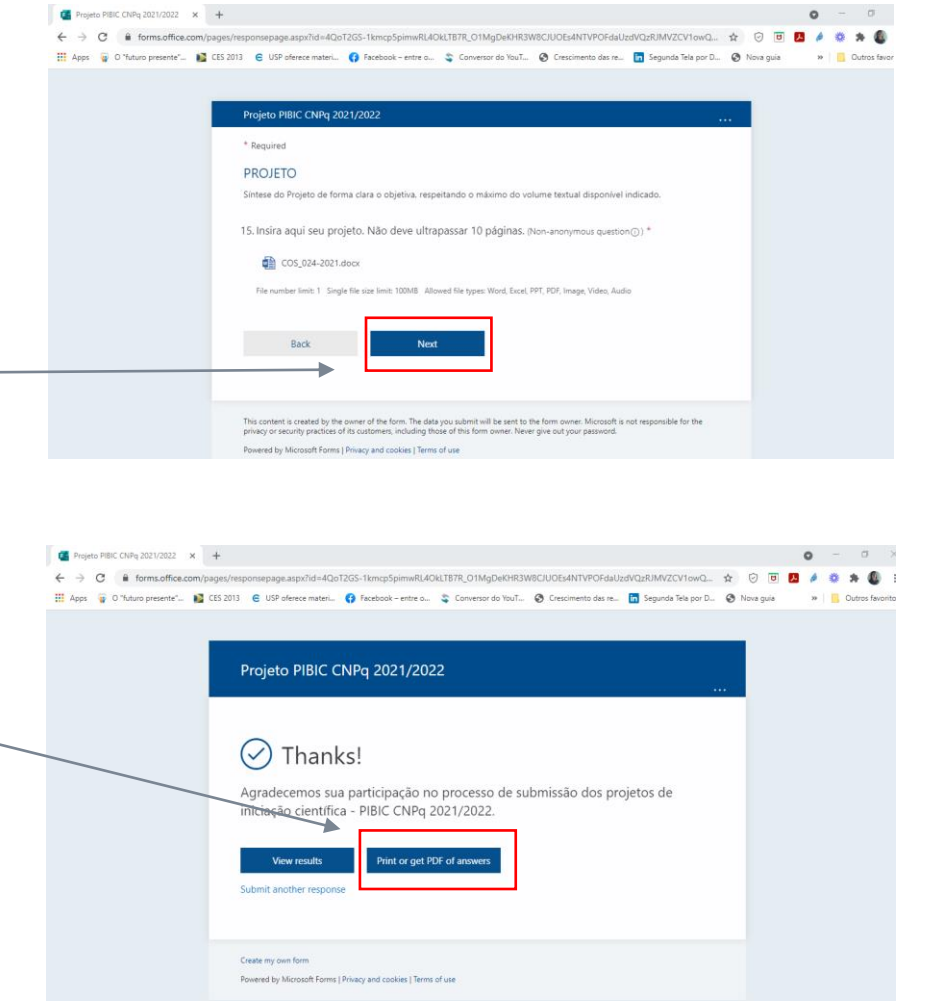

### **Desejamos que seu projeto seja contemplado!**

Agradecemos seu interesse em participar!

Professor, preencha também o Cadastro de Orientador

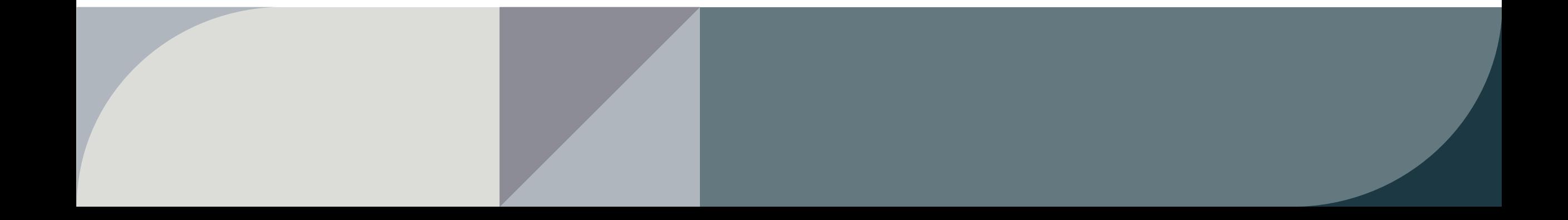